## **Join Zoom Meeting Instructions for Patient**

**Go to the following link to request an appointment with your Caregiver/Doctor**.

https://mytelemdusa.com/

**Click "Locate Caregiver" and scroll to your Caregiver/Doctor's name or clinic to request an appointment.** 

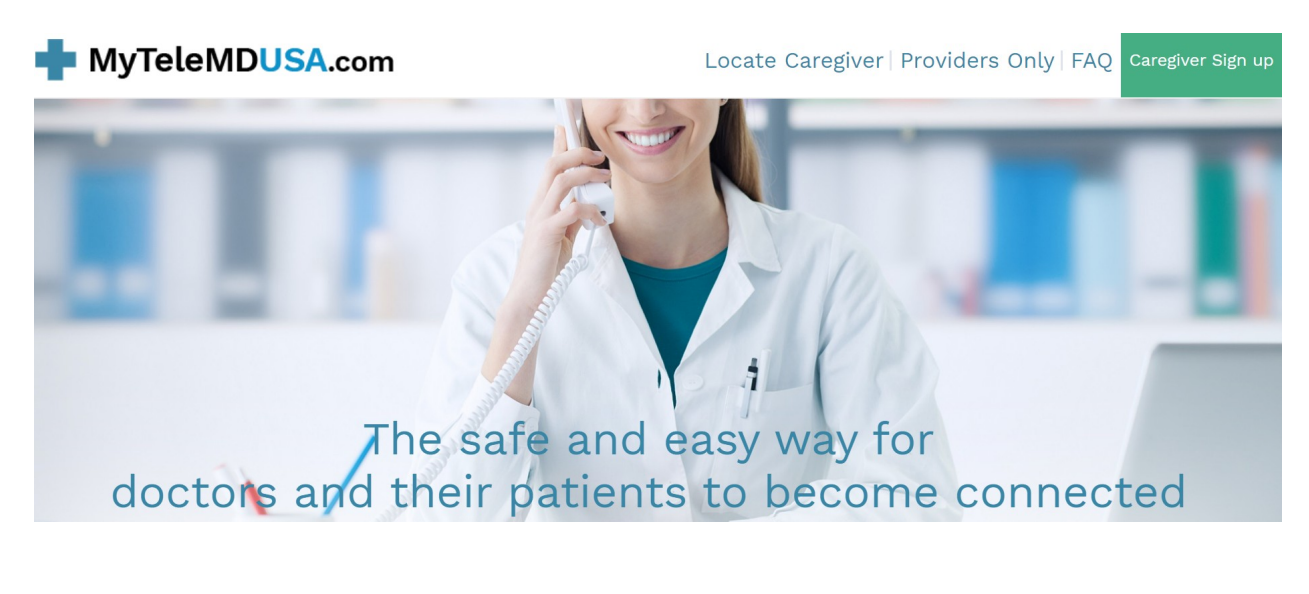

**Scroll and click "Schedule"**

Teleconnecting with your caregiver couldn't be simpler.

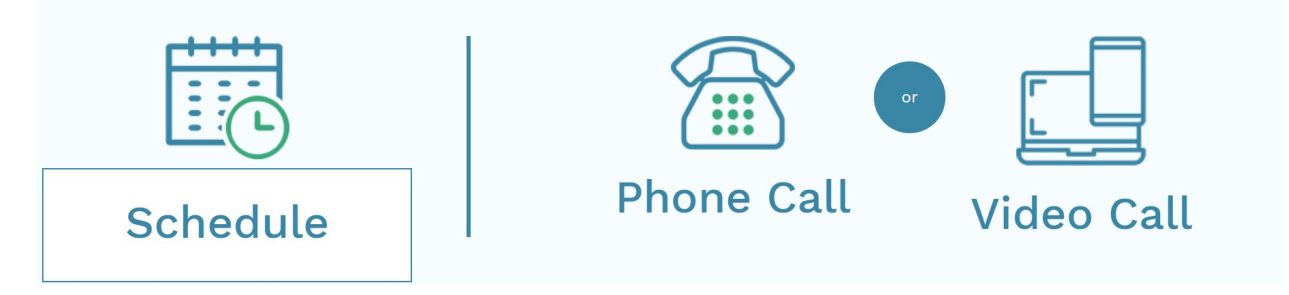

### Click the amount of time you will need for your appointment and a convenient day and time, your Caregiver/Doctor will get back to you.

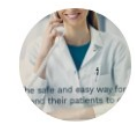

#### Mytelemdusa

Welcome to the scheduling page. Please follow the instructions to add an appointment to the calendar.

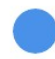

30 Minute Meeting

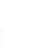

ь

60 Minute Meeting

ь

We will connect by zoom. You will not need a zoom account, simply click the link from any phone, computer or tablet to join our appointment.

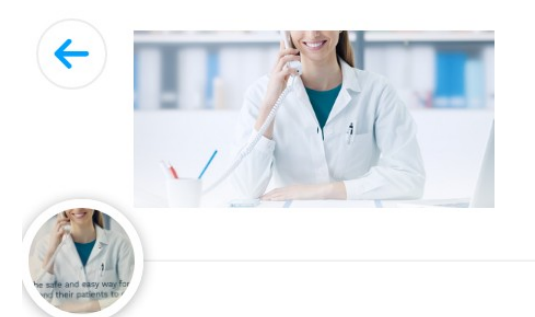

Mytelemdusa

# **30 Minute Meeting**

- $\bigcirc$  30 min
- Web conferencing details provided upon confirmation.

We will connect by zoom. You will not need a zoom account, simply click the link from any phone, computer or tablet to join our appointment.

#### Select a Date & Time

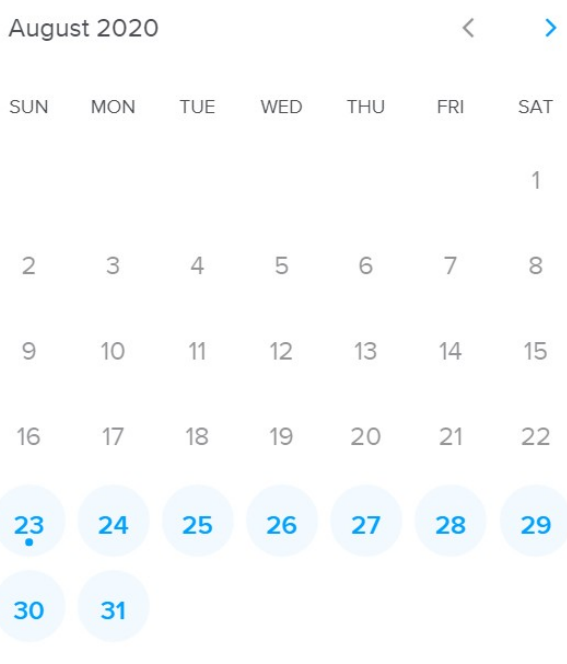

Pacific Time - US & Canada (3:20pm)  $\blacktriangledown$ 

#### **Schedule your time and "Confirm" your appointment.**

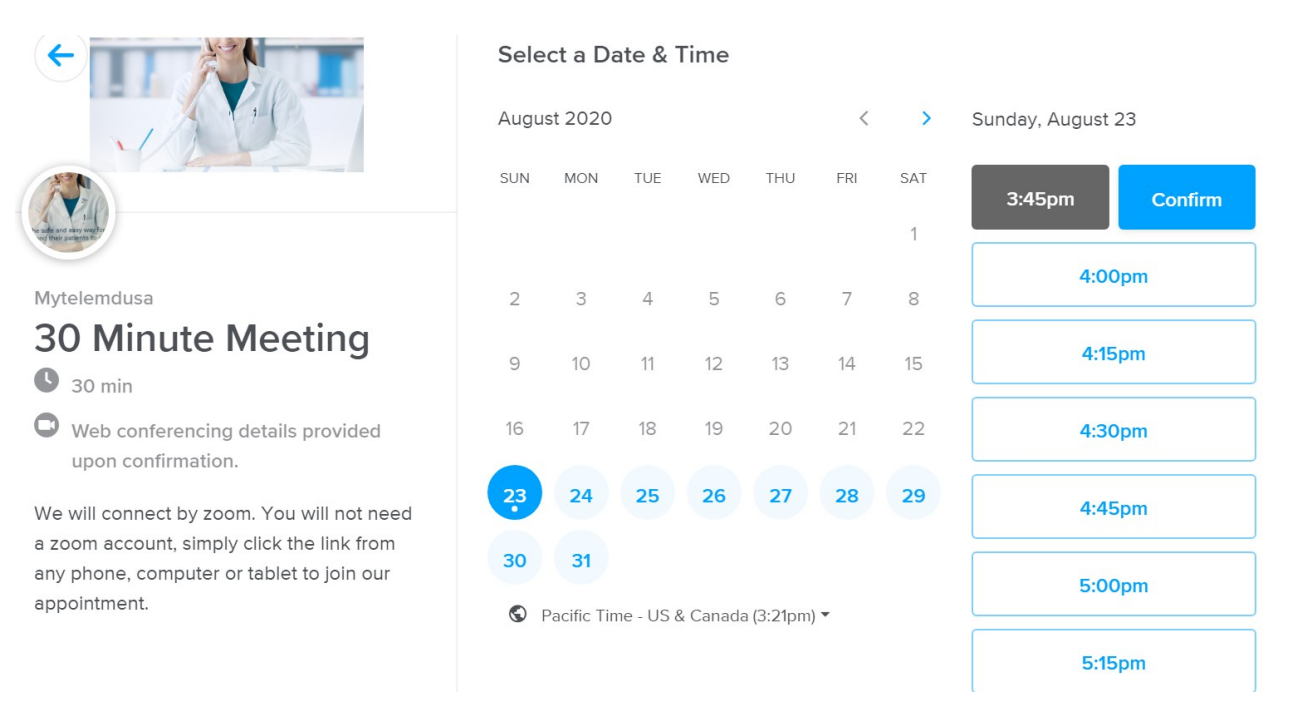

### **Enter your Name, Email address, and phone number, and any additional information the Caregiver/Doctor may need. Click "Schedule Event".**

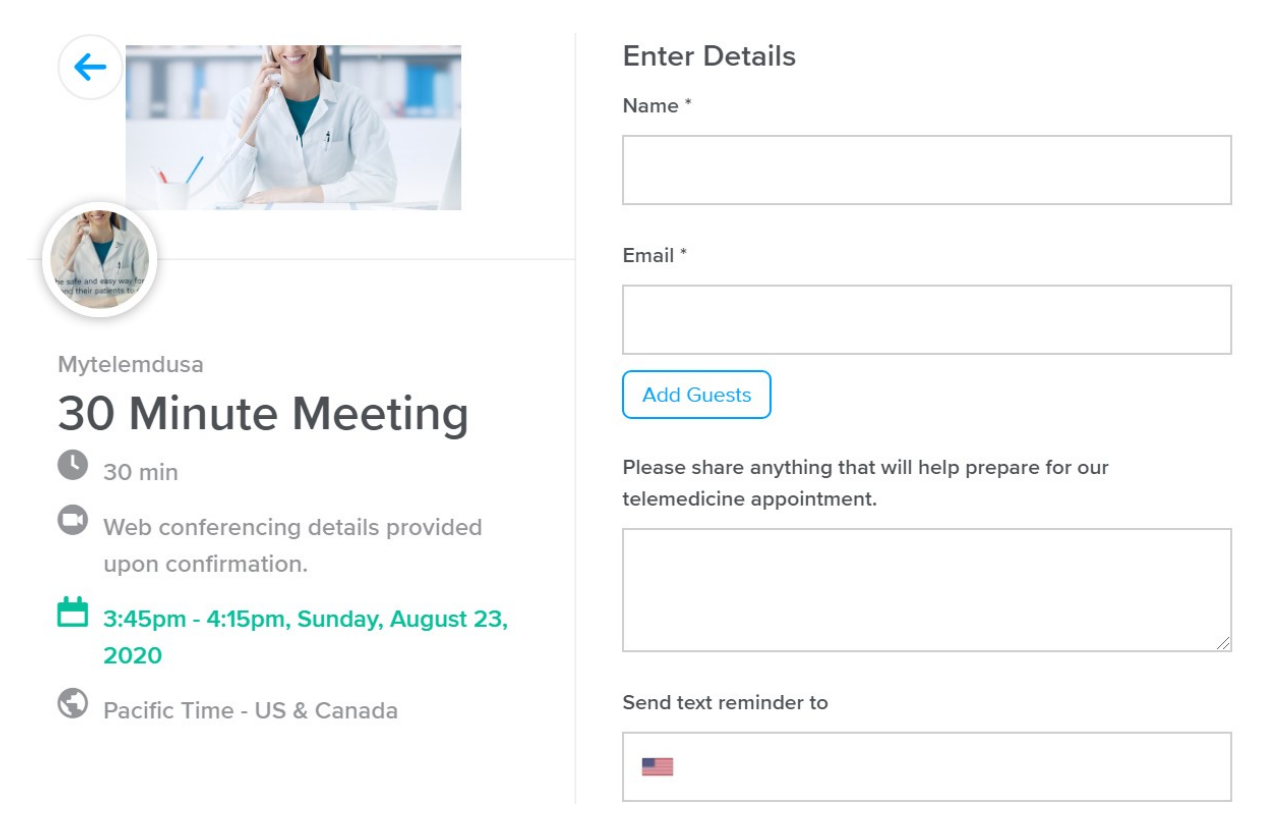

#### **You will receive the following Confirmation:**

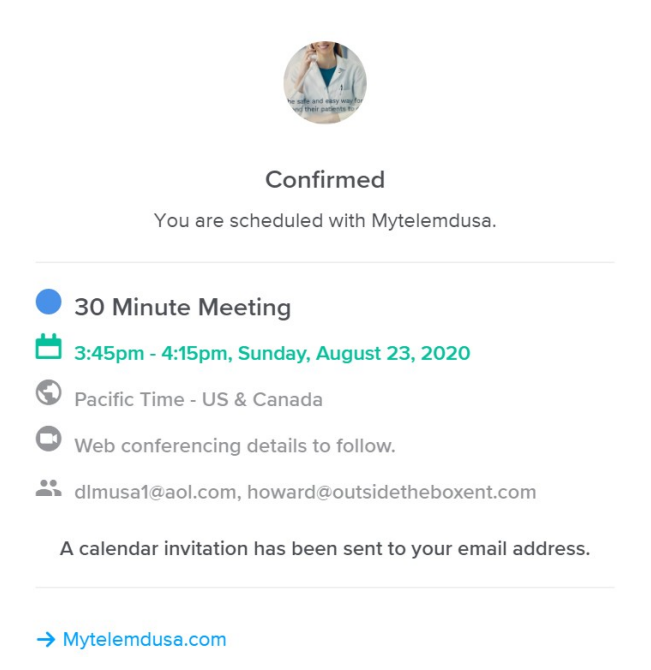

You will receive an Email like the one below with a link to your "Scheduled Meeting", click the link to join the meeting.

Event Name: 30 Minute Meeting

We will connect by zoom. You will not need a zoom account, simply click the link from any phone, computer or tablet to join our appointment.

Location: This is a Zoom web conference.

You can join this meeting from your computer, tablet, or smartphone. <https://mytelemdusa.zoom.us/j/97692610980>(sample meeting I.D.)

You can also dial in using your phone. US: +1 301 715 8592, +1 312 626 6799, +1 646 558 8656, +1 253 215 8782, +1 346 248 7799, +1 669 900 9128 Meeting ID: 976-926-10980

Find your local number:<https://mytelemdusa.zoom.us/u/assVM02dL>

Please share anything that will help prepare for our telemedicine appointment.: Please arrive 5 minutes before the meeting starts.

Need to make changes to this event?

Cancel: <https://calendly.com/cancellations/CDQHYV3VWX37HSEP> Reschedule: <https://calendly.com/reschedulings/CDQHYV3VWX37HSEP> The link will take you to the page below and you will join the scheduled meeting when prompted.

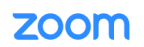

Support English  $\star$ 

When system dialog prompts, click Open Zoom Meetings.

If you have Zoom Client installed, launch meeting. Otherwise, download and run Zoom.